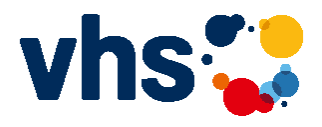

## **Hinweise zur Teilnahme an Zoom-Meetings**

Für alle Neulinge in Sachen Online-Meetings geben wir Ihnen hier eine kleine Hilfestellung zur Teilnahme an einem Zoom-Meeting. (Wir beschränken uns hier auf die Plattform Zoom, da sie stabil und ausgereift ist. Zoom hat auch beim Datenschutz deutlich nachgebessert.) Andere Plattformen sind ähnlich strukturiert.

Technische Voraussetzungen:

- PC mit Lautsprecher bzw. Kopfhörer, Mikrofon und Kamera
- oder Notebook, bei dem meist Lautsprecher, Mikrofon und Kamera bereits eingebaut sind
- oder Smartphone bzw. Tablet

Wenn Sie mit einem **Smartphone** (oder Tablet) teilnehmen wollen, müssen Sie zuerst die Zoom Mobile App herunterladen (aus dem Google Play Store bzw. dem App Store - Apple) und installieren. Bei einem Meeting, bei dem alle Teilnehmenden sichtbar sein sollen, gerät v.a. das Smartphone durch den kleineren Bildschirm leicht an seine Grenzen.

Bei einem **PC bzw. Notebook** haben Sie zwei Möglichkeiten der Teilnahme:

• Vorab das Programm, also den Zoom-Client für Meetings installieren. Sie können ihn unter https://zoom.us/download herunterladen. Diese Möglichkeit wird Ihnen auch angeboten, wenn Sie auf den Teilnahme-Link klicken, den Sie mit der Einladung erhalten. Wir empfehlen aber, das Programm bereits zuvor zu installieren, da es sinnvoll ist, auszuprobieren, ob die Einstellungen z.B. für Kamera und Mikrofon funktionieren. Das geht am besten, wenn Sie sich bei Zoom kostenlos als Nutzer registrieren und selbst ein Probemeeting machen (was ohne weitere Teilnehmer geht). Falls Sie Zoom bereits installiert haben, überprüfen Sie bitte, ob es sich um die aktuelle Version handelt, und führen Sie gegebenenfalls ein Update durch! Mit älteren Versionen

gibt es manchmal Schwierigkeiten.

• Sie können auch ohne Installation des Zoom-Clients über Ihren Browser teilnehmen. Sie klicken auf den Link in der Einladungsmail, und wählen im Fenster, das sich dann öffnet, die Option "treten Sie über Ihren Browser bei". Diese Option bietet aber weniger Möglichkeiten.

Auf alle Fragen der Installation und Bedienung einzugehen würde hier den Rahmen sprengen. Für Neulinge sind sicher diese You-Tube-Videos interessant:

- Insbesondere Installationshinweise: https://www.youtube.com/watch?v=VCWKP6417TE
- Bedienungshinweise: https://www.youtube.com/watch?v=WYElSa4oO3M
- Speziell für Smartphone: https://www.youtube.com/watch?v=QMQXzDzuGqg

## **Noch einige ergänzende Hinweise:**

• Wenn Sie Teilnehmer sind, bekommen Sie vorab einen Zugangslink, eine Meeting ID und in den meisten Fällen auch ein notwendiges Kennwort. Meeting-ID und Kennwort können Sie zur Einwahl nutzen, wenn Sie den Zoom-Client bereits installiert haben.

• Bitte treten Sie einem online-Kurs mit Ihrem richtigen Namen bei! So können die Kursleitungen leichter abgleichen, ob alle Personen der Anmeldeliste auch online sind.

• Oft treten Sie nach der Einwahl erst einmal in einen Warteraum ein, aus dem der Gastgeber (Host) Sie dann zu gegebener Zeit abholt.

• Manchmal wird auch angeboten, sich bereits früher einzuwählen und sich unter Begleitung des Moderators mit der Technik vertraut zu machen. Für Neulinge sehr zu empfehlen!

• Bitte schalten Sie immer Ihr Mikrofon aus, wenn Sie nicht gerade selbst sprechen!

• Falls Sie Verbindungsprobleme haben, schalten Sie probeweise Ihre Videofunktion aus. Dann wird deutlich weniger Datenvolumen verbraucht.